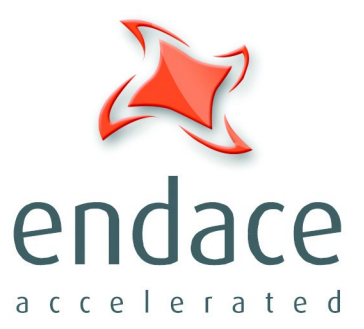

# dsm\_loader User Guide

www.endace.com

Published by:

Endace Measurement Systems ® Ltd

Building 7 17 Lambie Drive

PO Box 76802 Manukau City 1702 New Zealand

Phone: +64 9 262 7260 Fax: +64 9 262 7261

[support@endace.com](mailto:support@endace.com) [www.endace.com](http://www.endace.com/)

#### **International Locations**

**New Zealand** Endace Technology® Ltd Level 9 85 Alexandra Street PO Box 19246 Hamilton 2001 New Zealand Phone: +64 7 839 0540 Fax: +64 7 839 0543 [support@endace.com](mailto:support@endace.com) [www.endace.com](http://www.endace.com/) **Americas** Endace USA® Ltd Suite 220 11495 Sunset Hill Road Reston Virginia 20190 United States of America Phone: ++1 703 382 0155 Fax: ++1 703 382 0155 [support@endace.com](mailto:support@endace.com) **Africa** Endace Europe® Ltd Sheraton House Castle Park Cambridge CB3 0AX United Kingdom 176 Fax: ++44 1223 370 040

[www.endace.com](http://www.endace.com/)

# **Europe, Middle East &**

Phone: ++44 1223 370

[support@endace.com](mailto:support@endace.com) [www.endace.com](http://www.endace.com/)

**Copyright 2006 ©All rights reserved.** No part of this publication may be reproduced, stored in a retrieval system, or transmitted, in any form or by any means electronic, mechanical, photocopying, recording, or otherwise, without the prior written permission of the publisher.

#### **Disclaimer**

Whilst every effort has been made to ensure accuracy, neither Endace Measurement Systems ® Ltd nor any employee of the company, shall be liable on any ground whatsoever to any party in respect of decisions or actions they may make as a result of using the information contained in this document.

In accordance with the Endace Measurement Systems ® Ltd policy of continuing development, design and specifications are subject to change without notice.

# **Table of Contents**

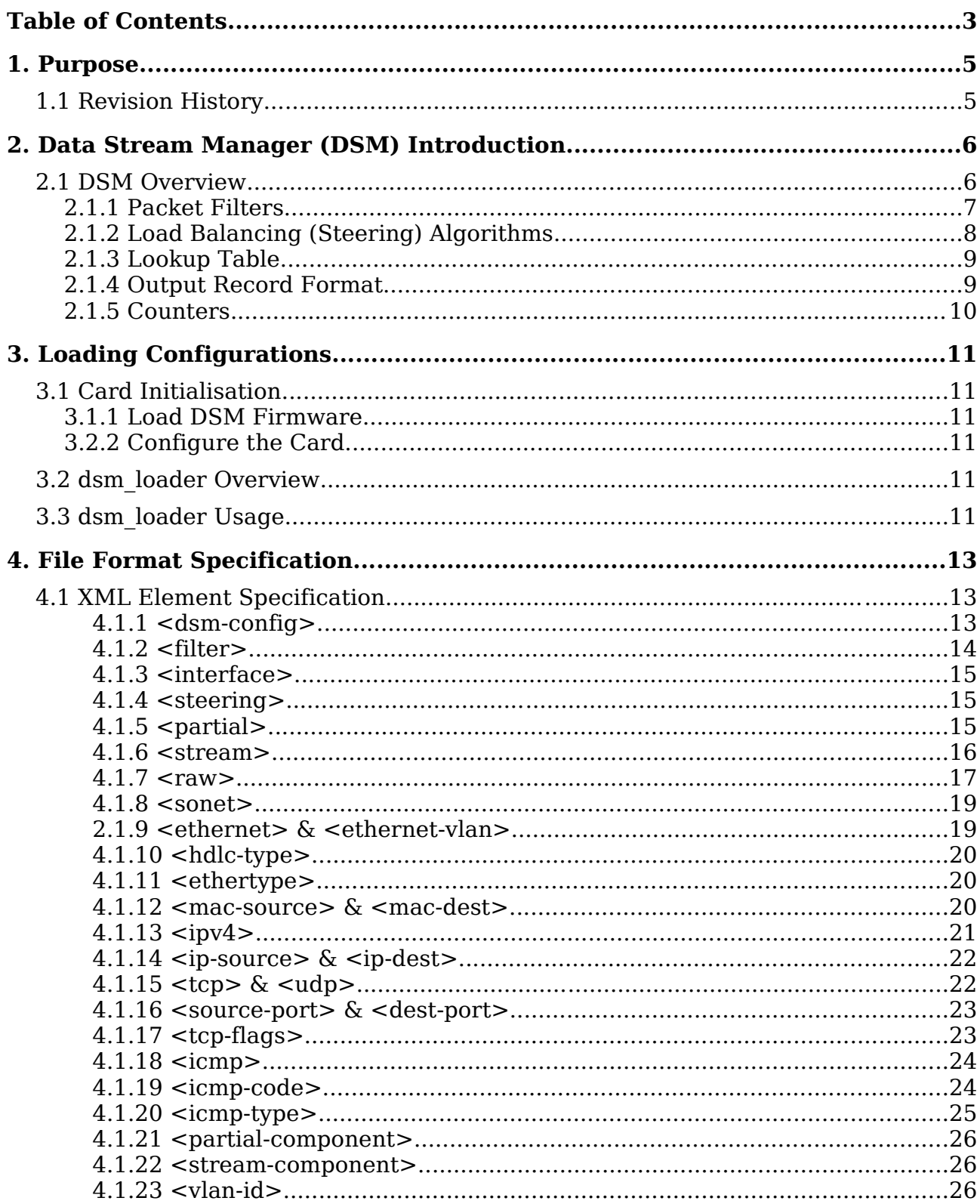

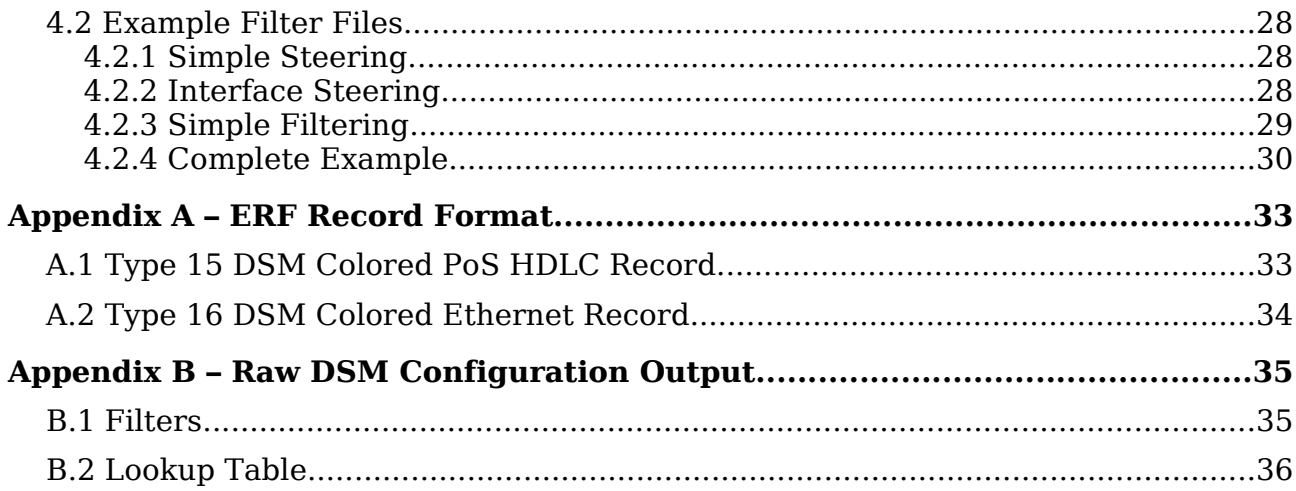

# **1. Purpose**

This document describes the usage of the dsm\_loader application.

## **1.1 Revision History**

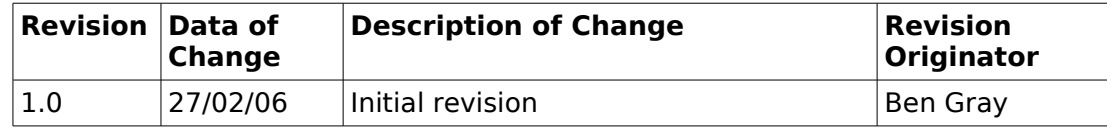

# **2. Data Stream Manager (DSM) Introduction**

## **2.1 DSM Overview**

The Data Stream Manager (DSM) is a feature supported on DAG4.5 and DAG6.2 cards, it provides functionality to drop or route packets to a particular receive stream based on the packet contents, physical port and the output of two load balancing algorithms. The DSM logic is implement in firmware on the DAG card, it does not require host CPU intervention once configured.

Figure 2-1 shows the logical flow of packet records in the DSM module.

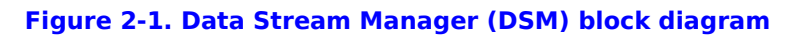

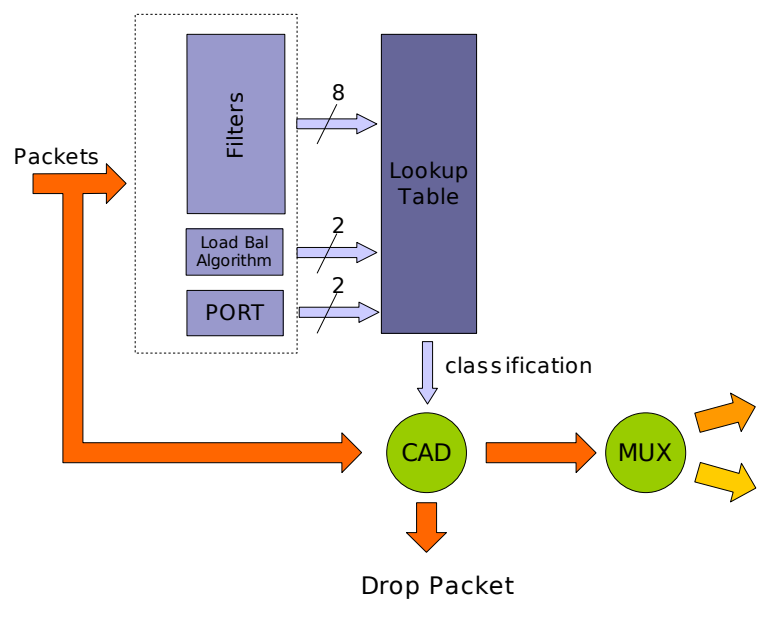

Packets are received from the line and stamped with an ERF (Endace Record Format) header, then past along to the filter and load balancing block.

## • **Filter / Load Balancing Block**

The filter block applies eight bit-mask filters simultaneously to the start of the packet, producing a single true/false value for each filter. The load balancing $^{\rm 1}$  $^{\rm 1}$  $^{\rm 1}$  block applies two algorithms to the packet data, again producing one true/false boolean output per algorithm.

<span id="page-5-0"></span><sup>1</sup> Load balancing(LB) is also known as Hash Load Balancing (HLB) or simply as just steering algorithm.

## • **Lookup Table Block**

Accepting the filter and load balancing outputs is the lookup table, it also receives the physical port the packet arrived on and calculates a classification for the packet. The classification is also known as the color of the packet.

## • **Coloriser and Drop Block**

The color is then past onto the Coloriser And Drop (CAD) block that checks if the packet should be dropped, if not the color is inserted into the ERF record header of the packet and then the packet record is past along to the packet record multiplexier.

## • **Packet Record Multiplexier (ERF MUX)**

The ERF MUX looks at the color information contained in the packet record and determines which receive stream the packet record should be routed to.

## **2.1.1 Packet Filters**

Prior to packets being present to the DSM module, they are stamped with a ERF record header and possibly snapped to a particular length (set by the 'snap length' card configuration option). This is standard DAG card behaviour, but should be taken into account when using the DSM firmware as it could effect filter output.

There are eight 64-byte bitmasked filters inside the DSM module, each are compared against the packet in parallel. The first byte of the filter is compared against the first byte of the packet record after the ERF header, refer to the Endace Extensible Record Format document for more information on the packet record format. It is important to note that for ethernet packets there are two bytes of padding added immediately after the ERF header, these padding bytes are the first to be compared against the filter.

Each filter outputs a boolean true or false value that is provided to the lookup table for further classification.

Filters also have an early termination option, this allows the user to specify on which 8-byte chunk (known as an element) of the filter contains the last byte to check. The early termination option is always specified on the last element in the filter (element 7). Packets that are smaller than the filter, as defined by the early termination option, always produce a false output regardless of the packet contents.

Figure 2-2 shows a logical drawing of a filter, each of the rows represents 8 bytes of the filter (one element). In the diagram, the filter will be applied to the first 28 bytes (3 elements  $\times$  8 bytes + 4 nonmasked bytes of element 3) of the packets rather than the full 64. Packets that are smaller than 28 bytes will produce a false output.

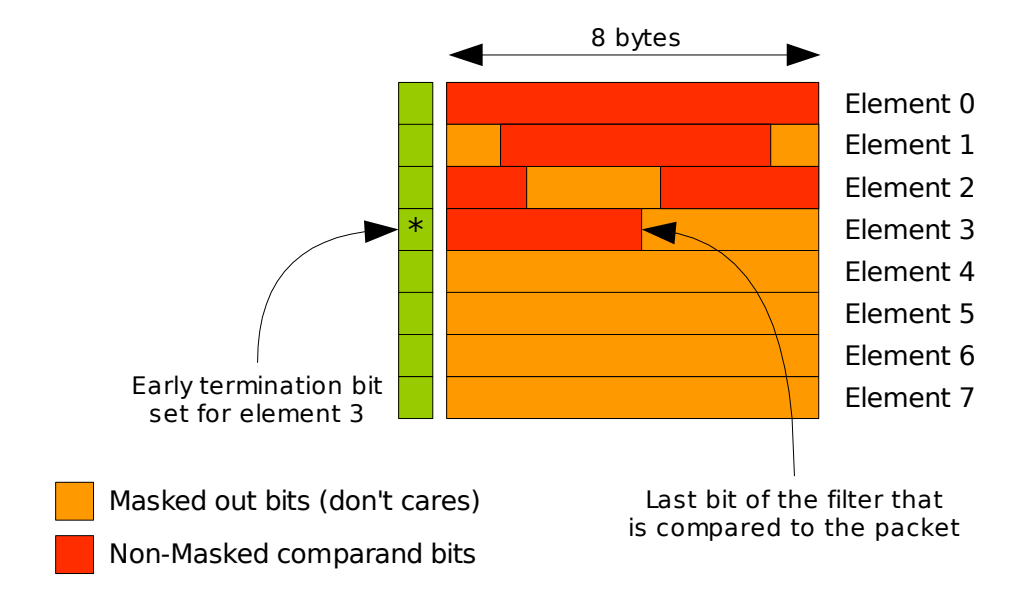

## **Figure 2-2. Filter example with early termination**

The diagram in figure 2-3 shows that any non-masked bytes of the filter that occur in elements after the early termination option are effectively ignored regardless of the packet length.

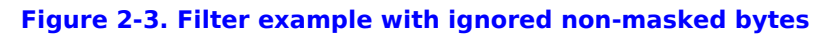

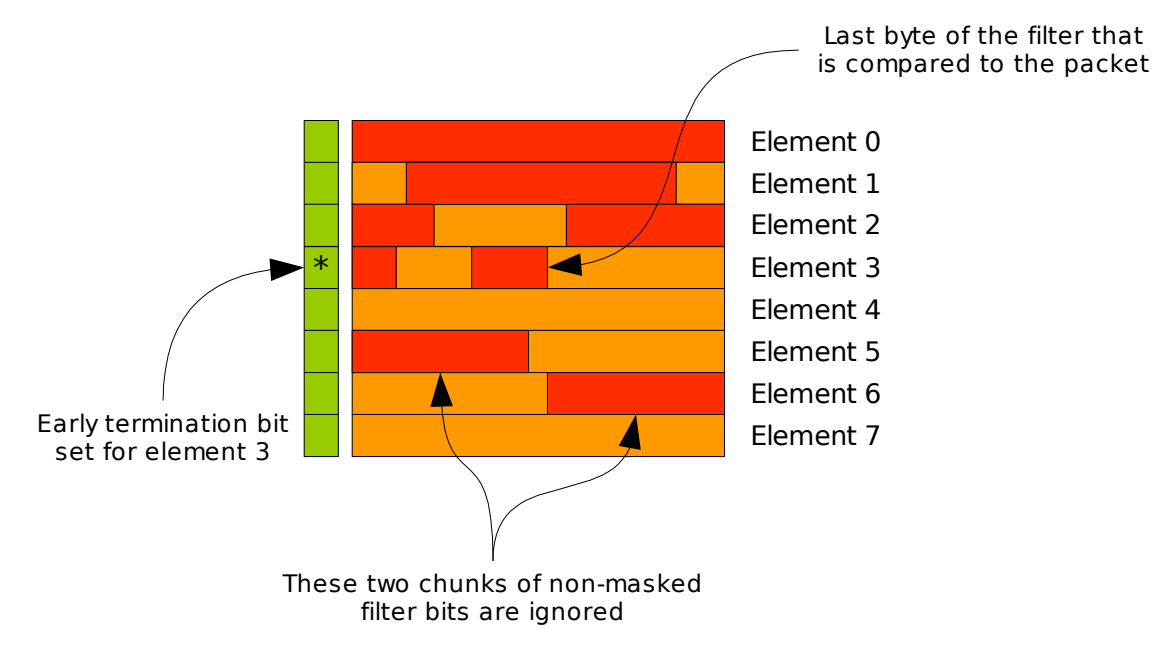

## **2.1.2 Load Balancing (Steering) Algorithms**

Two load balancing algorithms are applied to the packet, each resulting in a boolean output value, both outputs are provided to the lookup table for further classification. The first algorithm is a CRC calculation applied to the expected location of an IPv4 packet's source and destination address within the packet record. The second algorithm calculates the parity, across the expected location of an IPv4 packet's source and destination addresses.

For a random collection of packet data, both algorithms give an approximately 50:50 split of true and false outputs. The load balancing algorithms are fully implemented in firmware and are not user configurable.

## **2.1.3 Lookup Table**

The lookup table accepts the outputs from the filters, load balancing algorithm and the physical port number of the packet, to generate either a target stream number for the packet or a drop indication. The lookup table is fully user programmable, allowing for complex expressions to be constructed.

The DSM API provides a two stage implementation of the lookup table construction. The first stage involves creating one or more partial expressions, each parameter of the expression(or the inverse of the parameter) is logically OR'ed together to produce the partial expression. In the second stag, stream output expressions are constructed, containing one or more partial expressions, each partial expression (or the inverse of the partial expression) is AND'ed together.

#### **Figure 2-4. Lookup Table Expression**

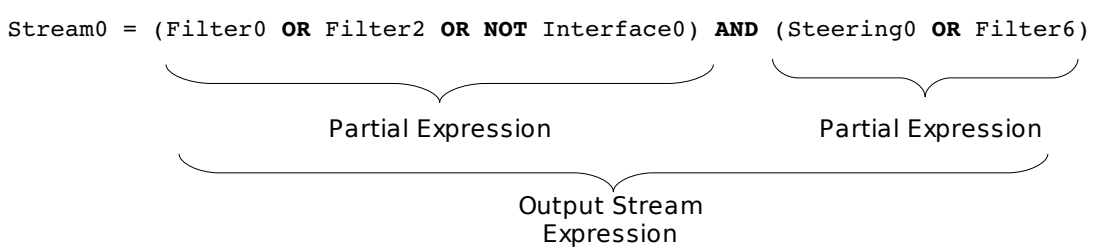

Packet records can be routed to only one stream, if more than one output expression returns a boolean true value for a set of input parameters, the stream with the highest priority (lowest stream number) will receive the packet record. For example if the output stream expressions were the same for both stream 0 and stream 2, packet records that are accepted by the expression will only be routed to stream 0.

## **2.1.4 Output Record Format**

Packets that are sent though the DSM are marked with a *color* value, this value encodes the outputs of the eight filters and two load balancing algorithms, as well as the target receive stream. Refer to Appendix A for the format of ERF record header including the color field.

## **2.1.5 Counters**

The DSM module maintains a minimum of thirteen counters, each counter is 32-bits and wraps back to zero on overflow.

### **Table 2-1. DSM Counters**

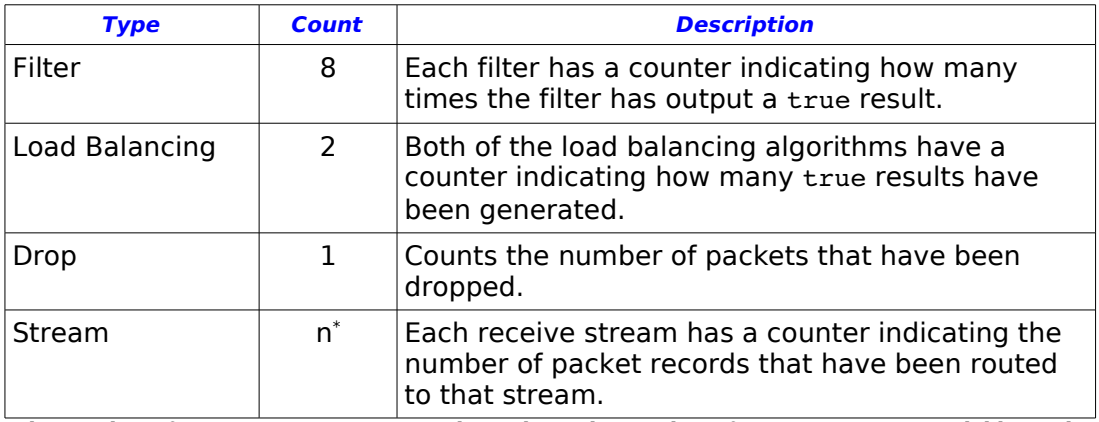

\* the number of receive stream counters depends on the number of receive streams available on the card, currently this is 2.

## **3. Loading Configurations**

## **3.1 Card Initialisation**

The DAG card may require configuration prior to loading the DSM settings. The following paragraphs illustrate the typically steps required for configuration.

#### **3.1.1 Load DSM Firmware**

By default DAG cards are not shipped with the required DSM firmware loaded into the FPGA, to load the correct firmware perform the following command.

dagrom -d n -rvp -f filename.bit

Where filename. bit is the DSM FPGA image to load, and n is the number of the card. Depending on the type of card, it may be required to load the packet processing FPGA as well, refer to your DAG card manual for more information.

#### **DAG 4.5G2/G4 Card**

Load the DSM PCI firmware image using the following command:

dagrom -vrpy –f xilinx/dag45ge-pcix-dsm.bit

#### **DAG 6.2SE Card**

Load the DSM PCI firmware image using the following command:

dagrom\_vrpy –f xilinx/dag62sepcix-erf-dsm.bit

Load the DSM PP image using the following command:

dagld –x /xilinx/dag62sepp-erf-dsm

#### **3.2.2 Configure the Card**

Refer to the DAG card user manual for details on how to configure the card for your particular network settings. Usually the DAG card configuration is independent of the DSM configuration, however the snap length configuration attribute has a direct bearing on the DSM functionality.

#### **DAG 4.5G2/G4 Card**

Initialise the DAG 4.5G2/G4 card using the following comand:

dagconfig default laser slen=2048 mem=64:0:64:0 (assuming you have 128MB of memory assigned to the card)

Verify the card has link and is initialised correctly using dagconfig  $-si$ 

For a DAG 4.5G2 the output of the dagconfig -si command should look as follows:

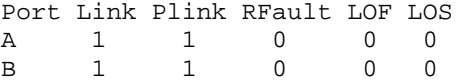

#### **DAG 6.2SE Card**

Initialise the DAG 6.2SE card using the following command:

dagsix default eth slen=2048 crcstrip (for Gigabit Ethernet) dagsix default pos slen=2048 crcstrip (for OC192)

Verify the card has link and is initialised correctly using dagsix  $-si$ 

The output of the dagsix  $-si$  command should look as follows:

RAI RLE RPA LOS LOC LOF BER LFT RFT FCS\_ERR BAD\_PACKET GOOD\_PACKET RXF

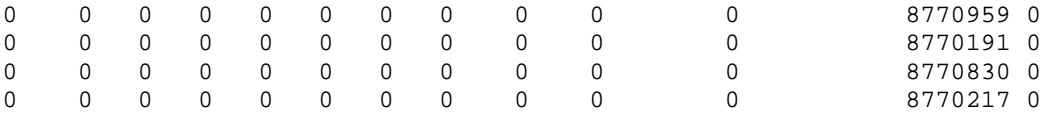

## **3.2 dsm\_loader Overview**

The command line dsm\_loader application is a tool that accepts a DSM configuration file and loads the details into the DSM firmware on supported DAG cards. It utilises the DSM software API library to configure the DSM.

## **3.3 dsm\_loader Usage**

The following arguments can be used with dsm\_loader

```
Endace DSM Filter and Expression Loader 
(c) 2006 Endace Technology Ltd. 
dsm_loader - loads filters and output expressions into DSM equipped DAG 
cards 
Usage : dsm_loader -d <device> [options] -f <config file> 
Options: 
   -?,--usage<br>-h,--help
                              display help (this page)
     -v,--verbose increase verbosity 
     -d,--device <device> DAG device to use 
     -f,--config_file <filename> configuration file for the filters 
                                and expressions 
     -y,--dont_download don't download the configuration to the 
                                 card, if not specified the configuration 
                                 is always download to the card 
     -s,--stats <seconds> display DSM statistics every <seconds> 
     -o,--output_file <filename> output file to dump the constructed 
                                 filters and lookup table
```
The use of a file containing configuration details is mandatory, the format of the file is given in chapter 4 of this document.

The -y *don't download* option is useful if you want to simply parse a configuration file and observe the raw DSM configuration using the  $-\circ$  option. The file format used for the output file is detailed in Appendix B.

Statistics can be displayed periodically using the -s option, the statistics consist of the counters maintained by the DSM firmware.

# **4. File Format Specification**

The filter loader file is written in xml format, it must satisfy the format by having a single root node <dsm-config>. Detailed in the following sections are the possible elements that may be used inside the root element.

## **4.1 XML Element Specification**

## **4.1.1 <dsm-config>**

This must be the root element of the xml document.

#### **Table 4-1. <dsm-config> Attributes**

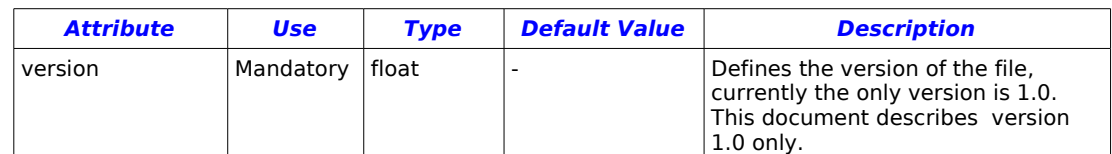

#### **Table 4-2. <dsm-config> Elements**

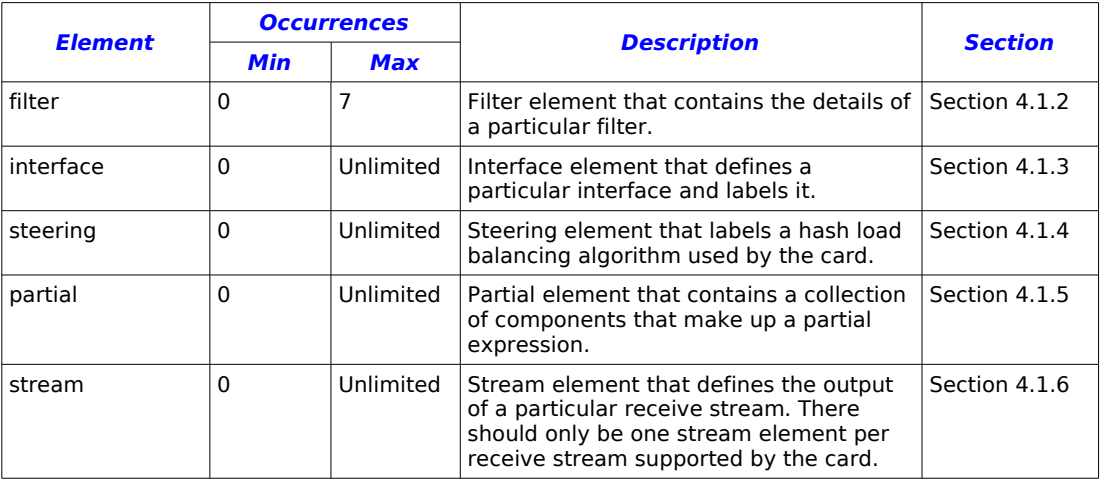

## **4.1.2 <filter>**

This element defines the construction of a filter, multiple filters can be defined but only one filter element per filter number is allowed.

#### **Table 4-4. <filter> Attributes**

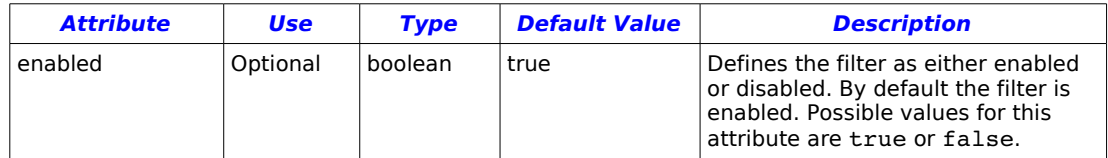

#### **Table 4-5. <filter> Elements**

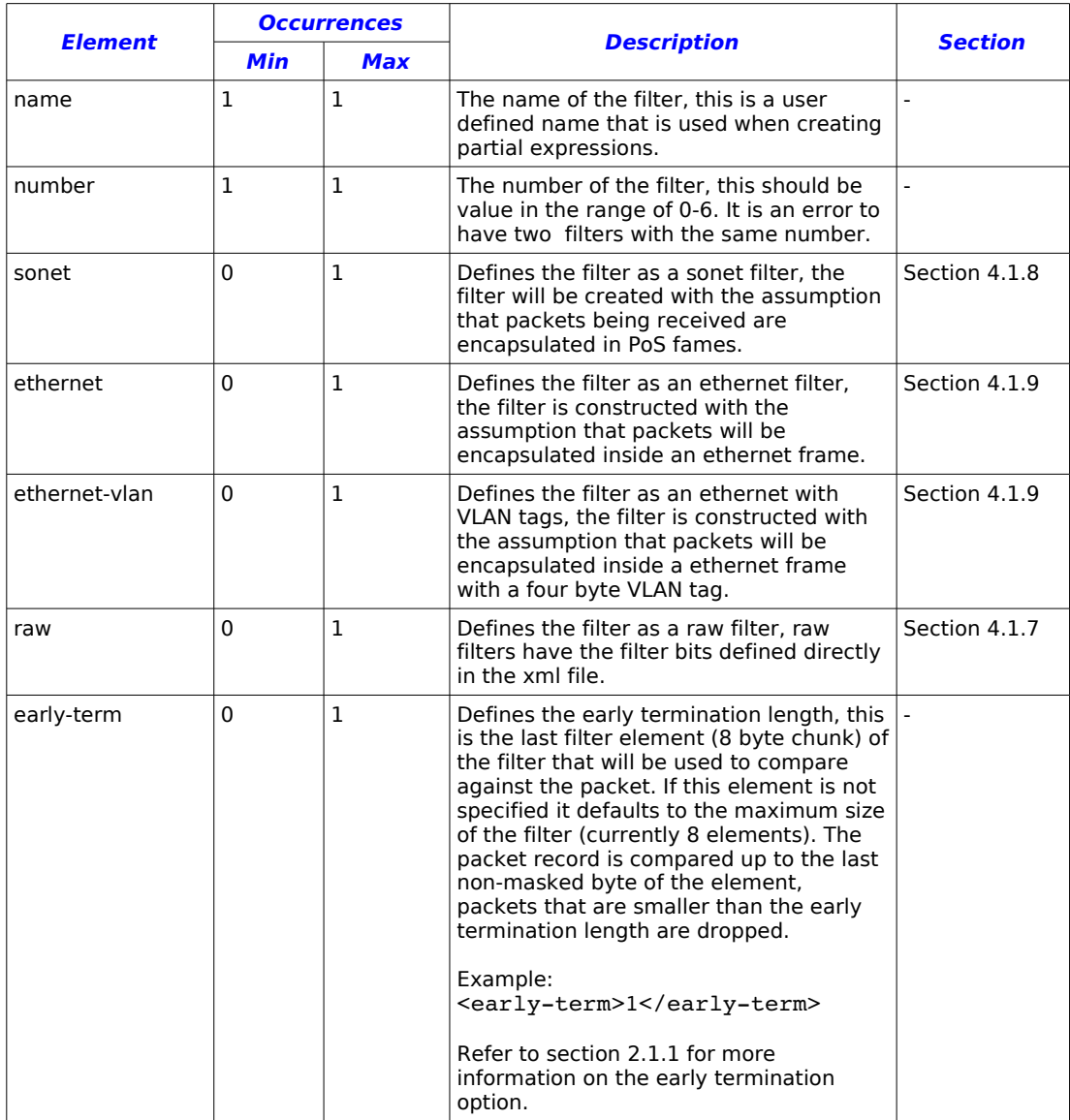

## **4.1.3 <interface>**

Defines an interface that can be used inside a partial expression.

#### **Table 4-6. <interface> Elements**

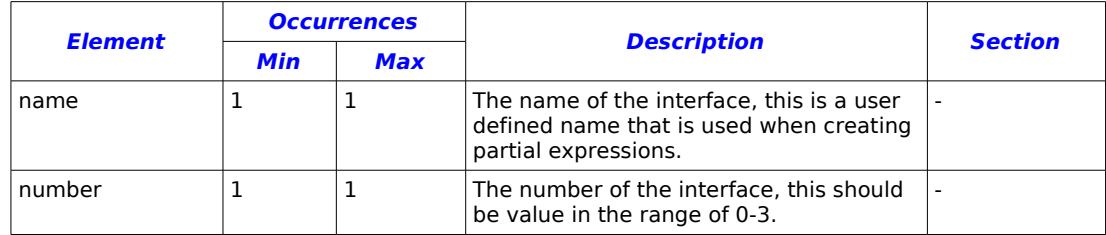

## **4.1.4 <steering>**

Defines a steering algorithm that can be used inside a partial expression.

#### **Table 4-7. <steering> Elements**

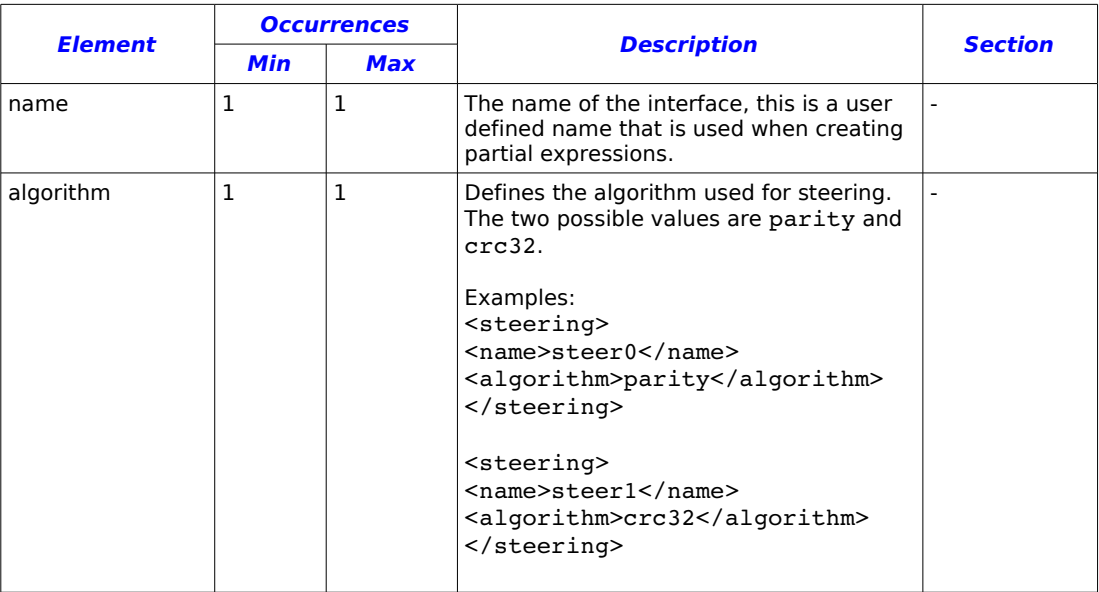

## **4.1.5 <partial>**

Defines a partial expression, this element is expected to contain one or more <partial-component> elements, each defining either a filter, interface or steering algorithm to OR together to create a complete partial expression. For example the following XML snippet will produce:

#### **Example 1:**

partial0 = filter0 **OR NOT** filter1 **OR** interface0

```
<partial>
      <name>partial0</name>
      <partial-component>filter0</partial-component>
      <partial-component invert="true">filter1</partial-component>
      <partial-component>interface0</partial-component>
</partial>
```
#### **Table 4-8. <steering> Elements**

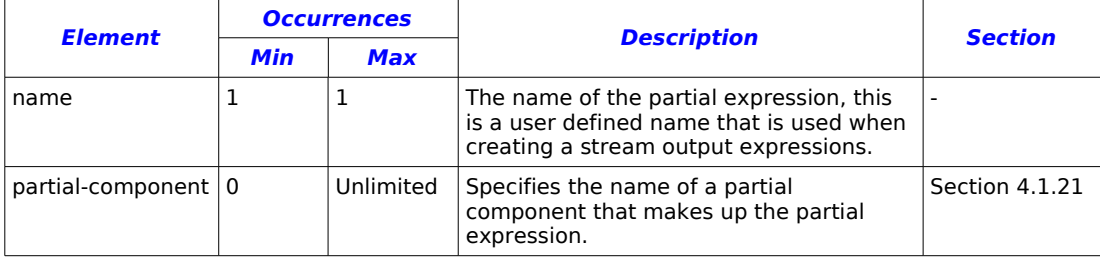

#### **4.1.6 <stream>**

This element specifies the partial expressions that are AND'ed together to create a complete stream output expression.

If a stream element is not specified for a particular stream number, that stream is effectively disabled, no packets regardless of filters, steering algorithms or interface will ever be sent to that stream.

#### **Table 4-9. <stream> Elements**

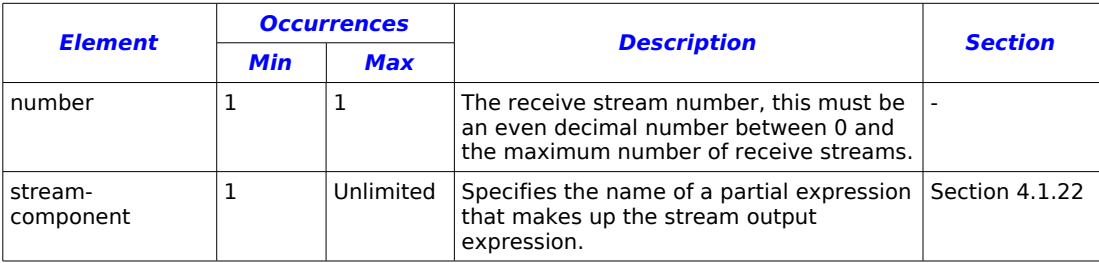

Note: packets can't be routed to multiple streams, therefore if the result of the filters, steering algorithm, interface and output expression applied by the DSM produces multiple stream outputs, the DSM library will adjust the output expression automatically to allow only the highest priority stream to receive the packet. The lower the stream number the higher the priority.

The following examples illustrate simple stream output expressions.

#### **Example 1:**

stream0 = partial0 **AND** partial1 **AND NOT** partial2

```
<stream>
      <number>0</number>
      <stream-component>partial0</stream-component>
       <stream-component>partial1</stream-component>
      <stream-component invert="true">partial2</stream-component>
\langle/stream>
```
#### **Example 2:**

```
stream2 = (filter0 OR filter6) AND NOT (interface0 OR NOT steering0 OR
filter1)
```

```
<partial>
      <name>partial0</name>
      <partial-component>filter0</partial-component>
      <partial-component>filter6</partial-component>
</partial>
<sub>partial</sub></sub>
      <name>partial1</name>
      <partial-component>interface0</partial-component>
      <partial-component invert="true">steering0</partial-component>
      <partial-component>filter1</partial-component>
</partial>
<stream>
      <number>2</number>
      <stream-component>partial0</stream-component>
      <stream-component invert="true">partial1</stream-component>
</stream>
```
#### **Example 3:**

It is possible to construct a stream output expression that will never accept, as in the following example:

```
stream0 = (filter0) AND NOT (filter0)
<sub>partial</sub></sub>
       <name>partial0</name>
       <partial-component>filter0</partial-component>
</partial>
<stream>
       <number>0</number>
       <stream-component>partial0</stream-component>
       <stream-component invert="true">partial0</stream-component>
</stream>
```
The dsm\_loader program doesn't check for such situations, it is the user responsibility to supply correctly structured output expressions.

## **4.1.7 <raw>**

This element defines the parent filter as being of type raw. This element

can only have child elements of type <word>, each word represents 32 bits of the filter, they are parsed in top down order with the first word element corresponding to the first 32-bits of the filter.

#### **Table 4-10. <raw> Elements**

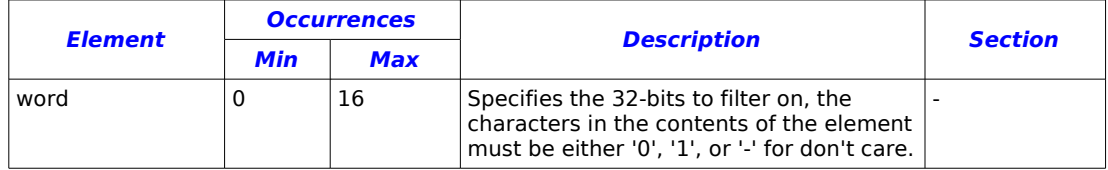

It is not necessary to define all 16 words that make a complete filter, instead words that aren't specified are assumed to be don't cares, the following example illustrates three filters that are identical:

#### **Example 1:**

```
<filter>
       <name>filter0</name>
       <raw><word>1010101010101010101010101010----</word>
              <word>1010------1010101010101010101010</word>
              <word>-------------------------------</word>
              <word>-------------------------------</word>
              <word>-------------------------------</word>
              <sub>word</sub> =================================</word></sub>
              <word>-------------------------------</word>
              <word>-------------------------------</word>
              <word>-------------------------------</word>
              <word>--------------------------------</word>
              <word>--------------------------------</word>
      \langleraw\rangle</filter>
<filter>
       <name>filter1</name>
       \langleraw\rangle<word>1010101010101010101010101010</word>
              <word>1010------1010101010101010101010</word>
              <word>--------------------------------</word>
              <word>--------------------------------</word>
       \langleraw\rangle\langlefilter>
<filter>
      <name>filter2</name>
       <raw><word>1010101010101010101010101010----</word>
              <word>10101010101010101010101010</word>
       \langleraw\rangle</filter>
```
## **4.1.8 <sonet>**

This element defines the parent filter element as a sonet type filter, sonet filters expect PoS packets and therefore adjust the position of the layer3 and layer4 filter elements accordingly. Defining a filter as being of type sonet, doesn't force the filter to be that type, if the DSM library detects that the card being configured is not sonet (for example ethernet instead) the sonet specific child elements are ignored and the library automatically compensates for the correct layer 2 encapsulation.

#### **Table 4-11. <sonet> Elements**

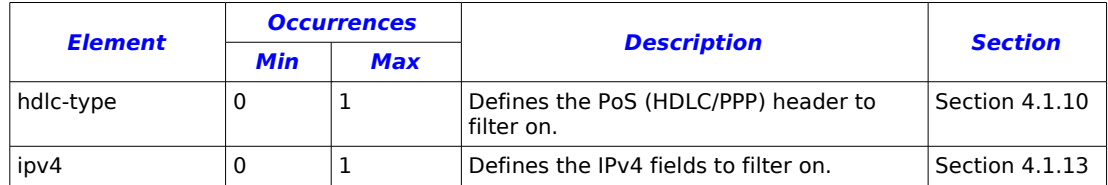

## **2.1.9 <ethernet> & <ethernet-vlan>**

These elements defines the parent filter as a ethernet type filter (with or without VLAN), ethernet filters expect packets to be encapsulated in ethernet frames and therefore adjust the position of the layer3 and layer4 filter elements accordingly. As with the sonet element defining a filter as being an ethernet type doesn't force the filter to be that type, if the DSM library detects that the card being configured is not ethernet (for example sonet instead) the ethernet specific child elements are ignored and the library automatically compensates for the correct layer 2 encapsulation.

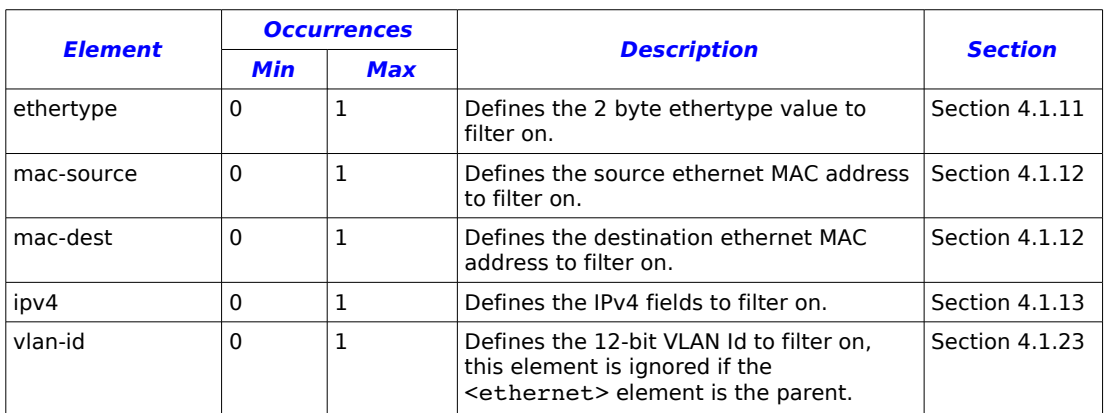

#### **Table 4-12. <ethernet> & <ethernet-vlan> Elements**

When <ethernet-vlan> is used, the DSM library will automatically add an entry in the filter for the VLAN ethertype (0x8100) and the user defined ethertype (if specified by the <ethertype> element) is relocated to the lower 16-bits of the VLAN tag as per the IEEE 802.1Q standard.

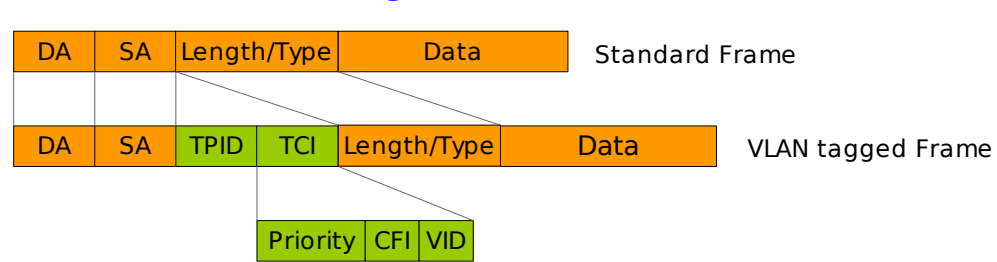

### **Figure 4-1 IEEE 802.1Q Standard, Tag-based VLAN**

## **4.1.10 <hdlc-type>**

The contents of this element define the hdlc header to filter on, this is a 32-bit value. There is no mask for this element so the filter will hit on a direct match only.

#### **Table 4-13. <hdlc-type> Attributes**

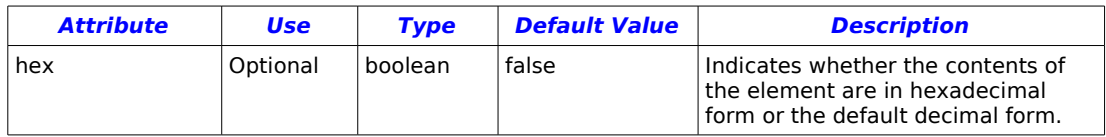

## **4.1.11 <ethertype>**

The contents of this element define the ethertype value to filter on, this is a 16-bit value. There is no mask for this element so the filter will hit on a direct match only.

### **Table 4-14. <hdlc-type> Attributes**

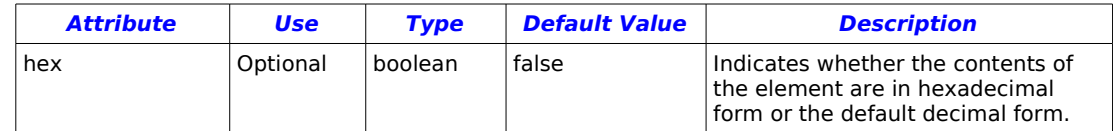

## **4.1.12 <mac-source> & <mac-dest>**

These elements defines the source/destination MAC address to filter on. If the <addr> child element is not present the address defaults to all zeros, if the <mask> child element is not present the mask defaults to all ones.

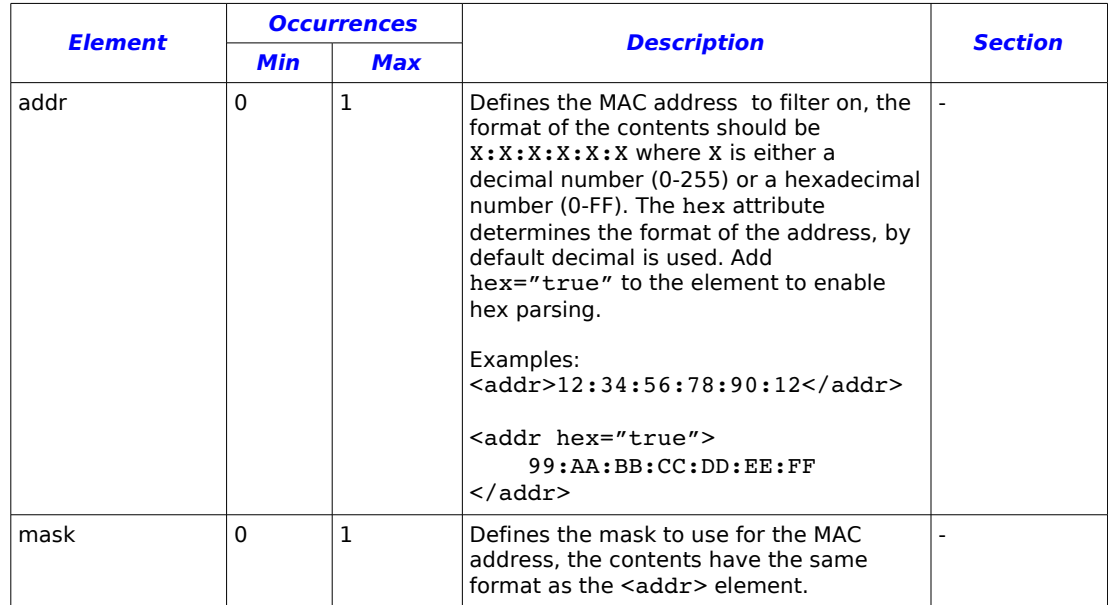

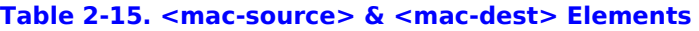

## **4.1.13 <ipv4>**

This element encapsulates the IPv4 specific filter elements. By defining this element it doesn't automatically change the ethertype/hdlc-type of the filter to match IPv4. If this is required you can do it manually by defining a <ethertype> or <hdlc-type> element inside the parent element.

### **Table 4-16. <ipv4> Elements**

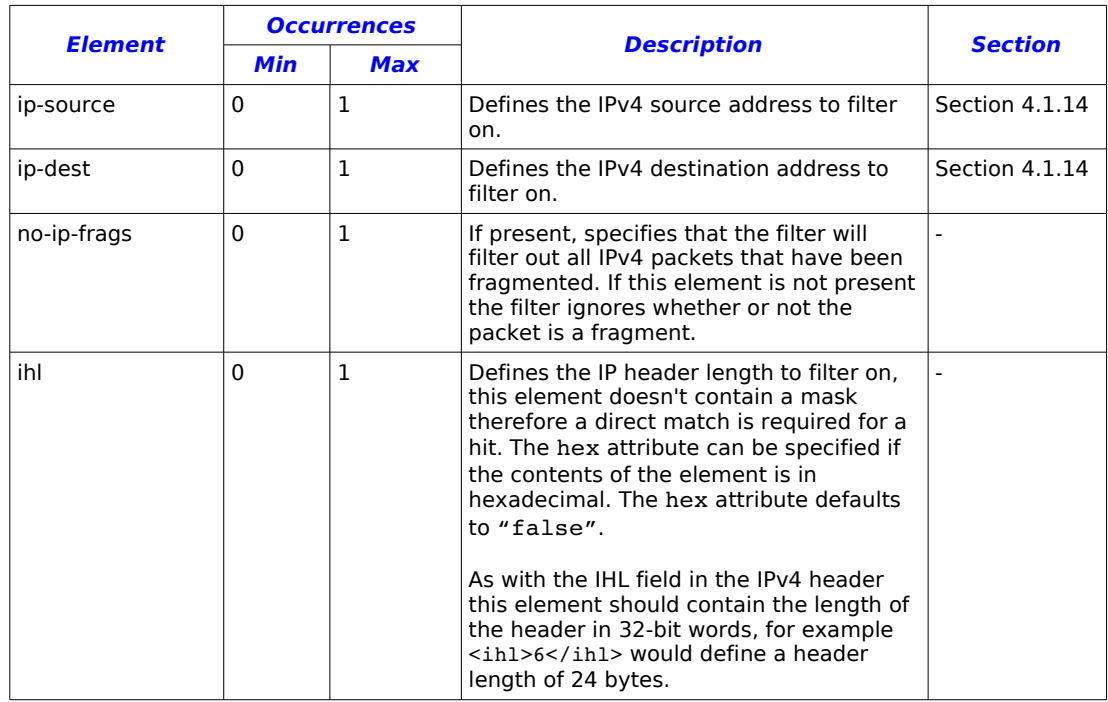

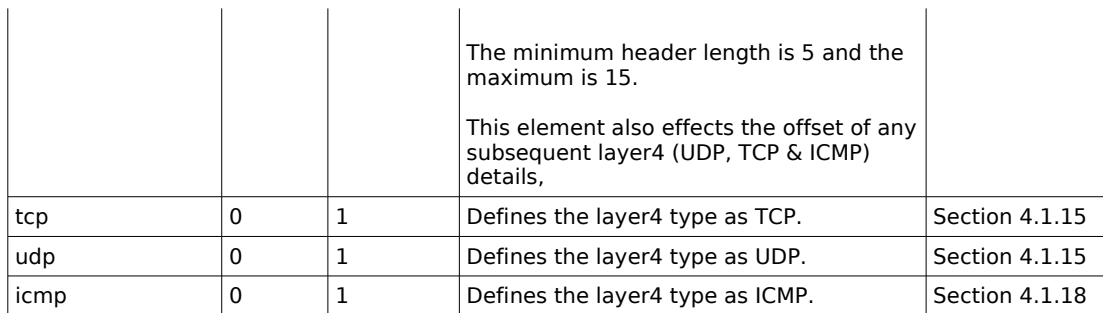

## **4.1.14 <ip-source> & <ip-dest>**

These elements define the IPv4 source/destination addresses to filter on. If the <addr> child element is not present the address defaults to all zeros, if the <mask> child element is not present the mask defaults to all ones.

### **Table 4-17. <ip-source> & <ip-dest> Elements**

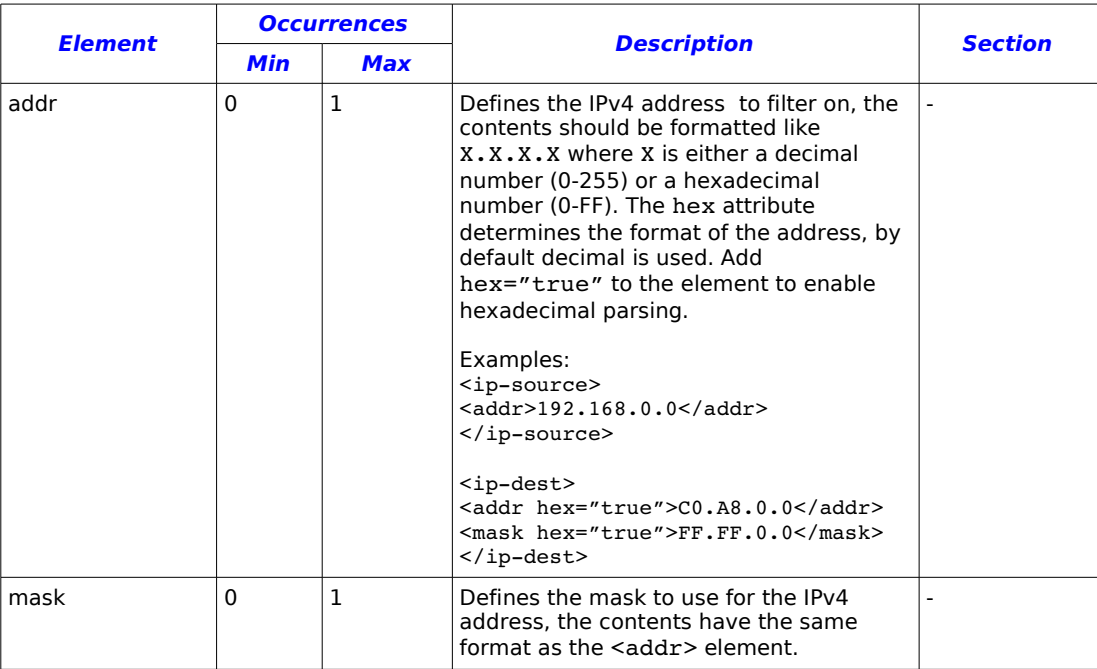

## **4.1.15 <tcp> & <udp>**

These elements defines the layer4 type as either UDP or TCP. The protocol field in the IPv4 header is set to either 0x06 (TCP) or 0x11 (UDP) and the filter is updated.

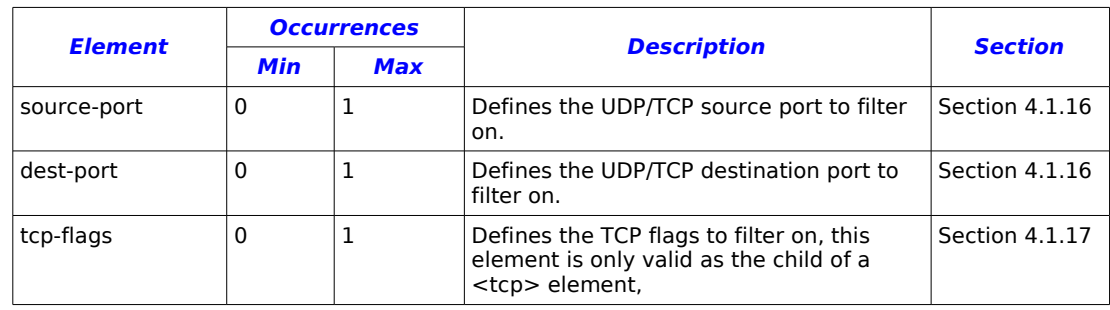

#### **Table 4-18. <tcp> & <udp> Elements**

## **4.1.16 <source-port> & <dest-port>**

These elements define the UDP/TCP source/destination ports to filter on. If the <port> child element is not present the port defaults to all zeros, if the <mask> child element is not present the mask defaults to all ones.

#### **Table 4-19. <source-port> & <dest-port> Elements**

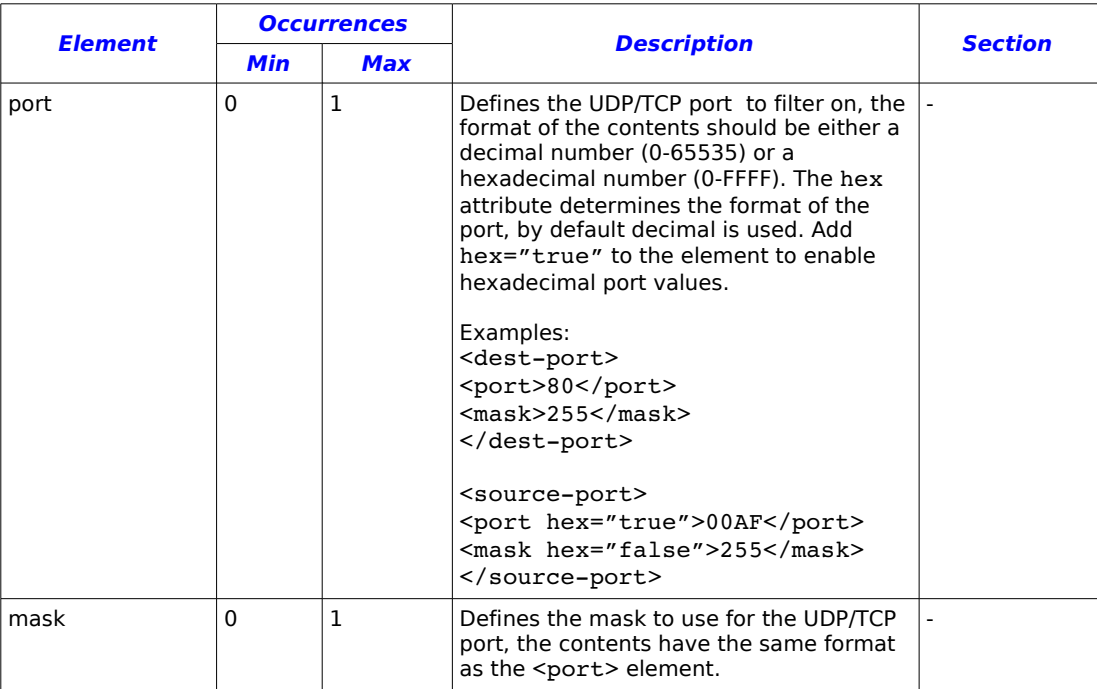

## **4.1.17 <tcp-flags>**

This element defines the TCP flags to filter on. If the <flags> element is not present the flags defaults to all zeros, if the <mask> element is not present the mask defaults to all ones.

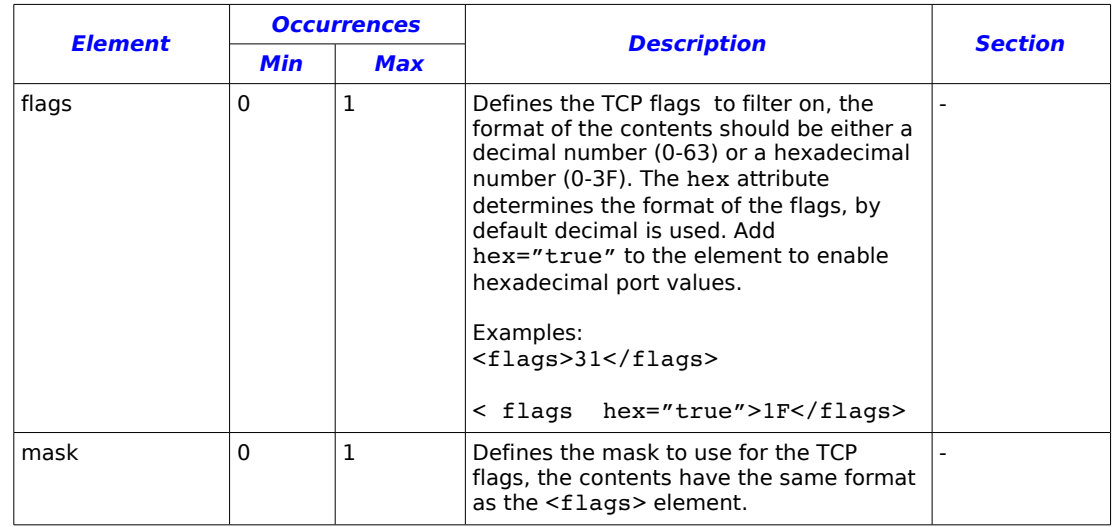

#### **Table 4-20. <tcp-flags> Elements**

## **4.1.18 <icmp>**

This element defines the layer4 type as ICMP. The protocol field in the IPv4 header is set to  $0x01$  (the ICMP protocol number) and the filter is updated.

#### **Table 4-21. <icmp> Elements**

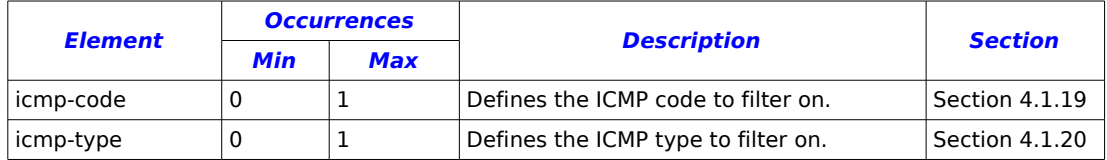

## **4.1.19 <icmp-code>**

This element defines the ICMP code to filter on. If the <code> element is  $\blacksquare$ not present the code defaults to all zeros, if the <mask> element is not present the mask defaults to all ones.

#### **Table 4-22. <icmp-code> Elements**

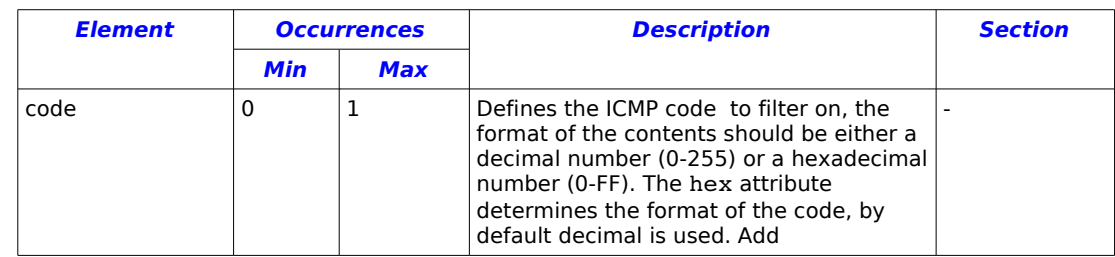

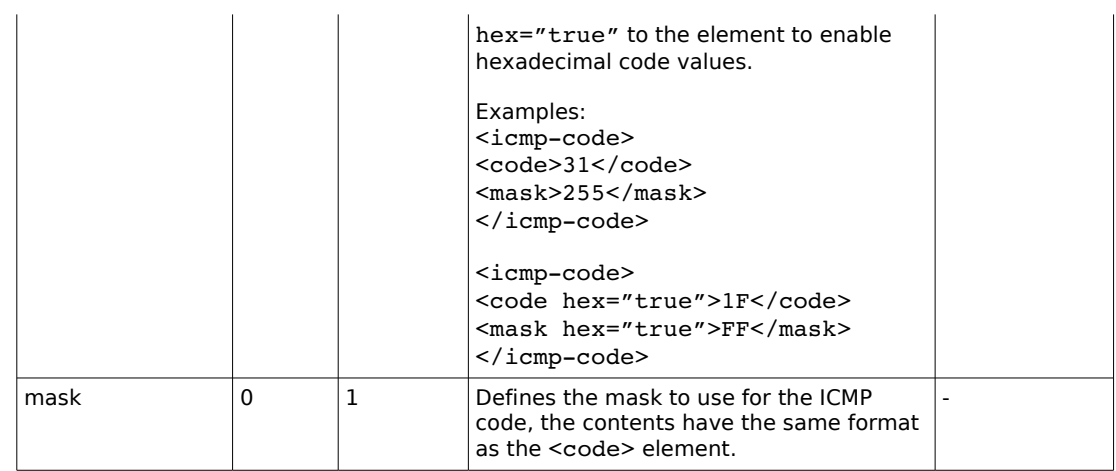

## **4.1.20 <icmp-type>**

This element defines the ICMP type to filter on. If the <type> element is not present the type defaults to all zeros, if the <mask> element is not present the mask defaults to all ones.

**Table 4-23. <icmp-type> Elements**

| <b>Element</b> | <b>Occurrences</b> |              |                                                                                                    |                |
|----------------|--------------------|--------------|----------------------------------------------------------------------------------------------------|----------------|
|                | <b>Min</b>         | <b>Max</b>   | <b>Description</b>                                                                                                    | <b>Section</b> |
| type           | 0                  | $\mathbf{1}$ | Defines the ICMP type to filter on, the<br>format of the contents should be either a<br>decimal number (0-255) or a hexadecimal<br>number (0-FF). The hex attribute<br>determines the format of the type, by<br>default decimal is used. Add<br>hex="true" to the element to enable<br>hexadecimal type values.<br>Examples:<br><icmp-type><br/><type>31</type><br/><math>&lt;</math>mask&gt;255<br/></icmp-type><br><icmp-type><br/><type hex="true">1F</type><br/><mask hex="true">FF</mask><br/></icmp-type> |                |
| mask           | 0                  | 1            | Defines the mask to use for the ICMP<br>type, the contents have the same format<br>as the <type> element.</type>                                                                                                    |                |

## **4.1.21 <partial-component>**

Defines either a filter, interface or steering algorithm that is part of a partial expression, each component is OR'ed together to create a partial expression. The component must correspond to a named <filter>, <interface> or <steering> element in the file.

#### **Table 4-24. <partial-component> Attributes**

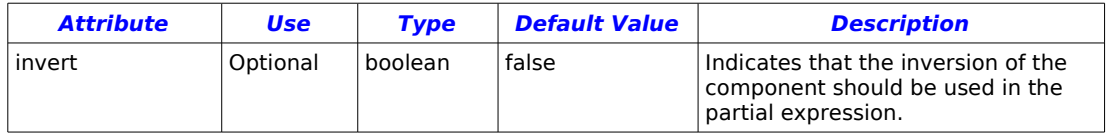

Note: Although it is possible to specify a component and it's inverse in a partial expression, the actual outcome is that the last component is the one that is set. For example in the following xml snippet:

```
<sub>partial</sub></sub>
       <name>partial0</name>
       <partial-component>filter0</partial-component>
       <partial-component invert="true">filter0</partial-component>
</partial>
```
you would expect the output to be partial0 = filter0 **OR NOT** filter0 (an accept all expression), instead simply partial0 = **NOT** filter0 will be produced, because the second <partial-component> element was processed last.

## **4.1.22 <stream-component>**

Defines a partial expression that is part of a stream output expression, each partial expression is AND'ed together to form an output expression. The component must correspond to a named <partial> child element in the file.

#### **Table 4-25. <stream-component> Attributes**

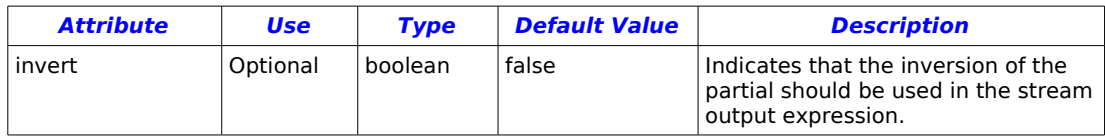

## **4.1.23 <vlan-id>**

This element defines the VLAN Id to filter on this is the 12-bit id contained within the VLAN tag of a packet. If the  $\langle$ id idelement is not present the ID defaults to all zeros, if the <mask> child element is not present the mask defaults to all ones.

```
Table 4-26. <vlan-id> Elements
```
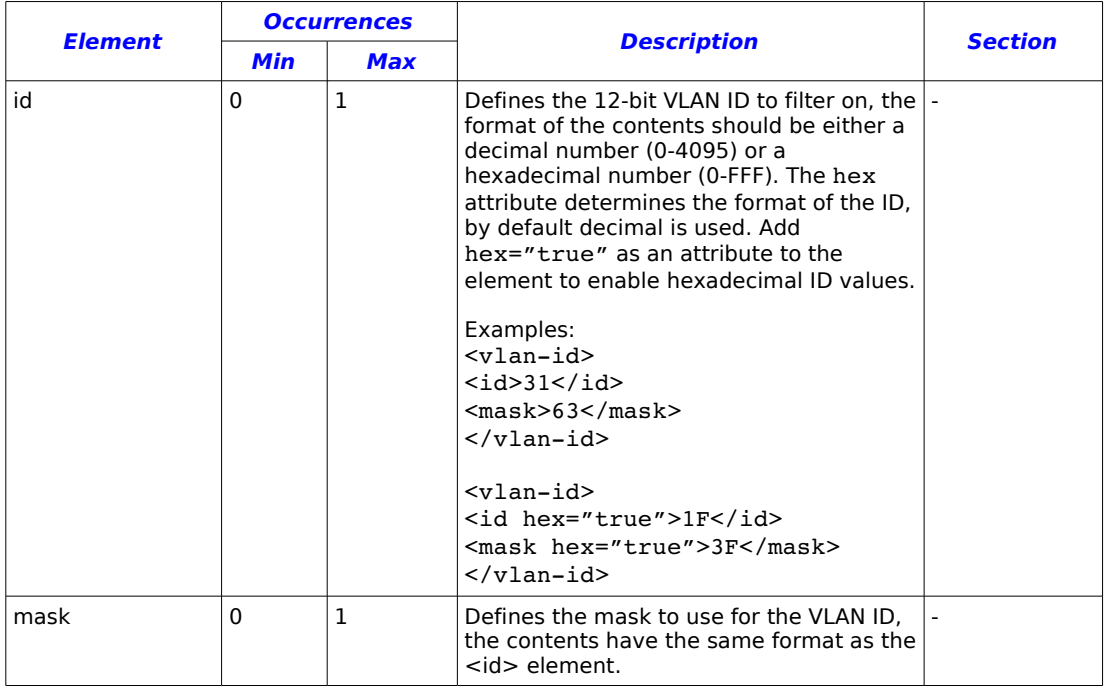

## **4.2 Example Filter Files**

This section provides example DSM filter files.

## **4.2.1 Simple Steering**

The following example uses the crc32 steering algorithm to approximately split the received packets into two streams (streams 0 and 2). The physical port and filters are ignored.

 $stream0 = steer0$ 

stream $2 = NOT$  steer $0$ 

#### **Example file:**

```
<?xml version="1.0"?>
<dsm-config version="1.0">
      <steering>
             <name>steer0</name>
             <algorithm>crc32</algorithm>
      </steering>
      <partial>
             <name>partial0</name>
             <partial-component>steer0</partial-component>
      </partial>
      <stream>
             <number>0</number>
             <stream-component>partial0</stream-component>
      </stream>
      <stream>
             <number>2</number>
             <stream-component invert="true">partial0</stream-component>
      </stream>
</dsm-config>
```
## **4.2.2 Interface Steering**

This example assumes that the configuration will be loaded into a DAG card that has four phyiscal ports (interfaces). The configuration routes all traffic that arrives on ports 0 & 2 to receive stream 0, traffic received on port 1 is routed to stream 2 and any traffic that arrives on port 3 is dropped.

The outputs of both steering algorithms and the eight filters are ignored.

stream $0 =$ iface $0$  **OR** iface $2$  $stream2 = iface1$ 

#### **Example file:**

<?xml version="1.0"?>

```
<dsm-config version="1.0">
      <interface>
             <name>iface0</name>
             <number>0</number>
      </interface>
       <interface>
             <name>iface1</name>
             <number>1</number>
      </interface>
      <interface>
             <name>iface2</name>
             <number>2</number>
      </interface>
      <partial>
             <name>partial0<name>
             <partial-component>iface0</partial-component>
             <partial-component>iface2</partial-component>
      </partial>
      <partial>
             <name>partial1<name>
             <partial-component>iface1</partial-component>
      </partial>
      <stream>
             <number>0</number>
             <stream-component>partial0</stream-component>
      </stream>
      <stream>
             <number>2</number>
             <stream-component>partial1</stream-component>
      <stream>
\langledsm-config>
```
## **4.2.3 Simple Filtering**

The following example routes all IPv4 packets that have a class B source IP address of 192.168.x.x to stream 0, all other TCP packets with a destination port of 80 are routed to stream 2 and everything else is dropped. The DAG card is assumed to be ethernet without VLAN.

#### **Example file:**

```
<?xml version="1.0"?>
<dsm-config version="1.0">
       <filter>
             <name>filter0</name>
              <number>0</number>
              <ethernet>
                    <ipv4>
                           <ipsource>
                                  <addr>192.168.0.0</addr>
                                  <mask hex="true">FF.FF.0.0</mask>
                           </ipsource>
                            <ip-dest>
                                   <addr hex="true">0.0.0.0</addr>
                                  <mask hex="true">0.0.0.0</mask>
                            \langleip-dest>
                    \langleipv4>
              </ethernet>
       </filter>
```

```
<filter early-term="false">
      <name>filter1</name>
       <number>1</number>
      <ethernet>
             <ipv4>
                    <tcp>
                           <dest-port>
                                  <port>80</port>
                                  <mask hex="true">FFFF</mask>
                           </dest-port>
                    \langle /tcp>
             \langleipv4>
       </ethernet>
</filter>
<partial>
      <name>partial0</name>
      <partial-component>filter0</partial-component>
</partial>
<partial>
       <name>partial1</name>
      <partial-component>filter1</partial-component>
</partial>
<stream>
       <number>0</number>
      <stream-component>partial0</stream-component>
</stream>
<stream>
      <number>2</number>
      <stream-component>partial1</stream-component>
</stream>
```

```
</dsm-config>
```
## **4.2.4 Complete Example**

This example demonstrates how to create a complete example that utilises the filter, interface and steering algorithms to route the packets between the two receive streams.

```
stream0 = (filter0 OR filter1) AND NOT (iface0 OR iface2) AND
(steer0)
```
stream2 = (filter2 **OR** filter3) **AND NOT** (iface1 **OR** iface3) **AND** (steer1)

#### **Example file:**

```
<?xml version="1.0"?>
<dsm-config version="1.0">
      \leq !-- ethernet IPv4 filter for odd source addresses -->
      <filter>
             <name>filter0</name>
             <number>0</number>
             <ethernet>
                    <ipv4>
                           <ipsource>
                                  <addr>0.0.0.1</addr>
```

```
<mask>0.0.0.1</mask>
                    </ipsource>
             \langleipv4>
       </ethernet>
</filter>
<!-- ethernet IPv4 filter for odd destination addresses -->
<filter>
      <name>filter1</name>
      <number>1</number>
       <ethernet>
             <ipv4>
                    <ip-dest>
                           <addr>0.0.0.1</addr>
                           <mask>0.0.0.1</mask>
                    \langleip-dest>
             \langleipv4>
       </ethernet>
</filter>
<!-- ethernet IPv4 filter for ICMP ping requests -->
<filter>
      <name>filter2</name>
       <number>2</number>
      <ethernet>
             <ipv4>
                    <icmp>
                           <icmp-type>
                                  <type>8</type>
                                  <mask hex="true">FF</mask>
                           </icmp-type>
                     </icmp>
             \langleipv4>
       </ethernet>
</filter>
<!-- ethernet IPv4 filter for ICMP ping replies -->
<filter>
      <name>filter3</name>
      <number>3</number>
       <ethernet>
             <ipv4>
                    <icmp>
                           <icmp-type>
                                  <type>0</type>
                                  <mask hex="true">FF</mask>
                           </icmp-type>
                    </icmp>
             \langle/ipv4>
      </ethernet>
</filter>
<!-- Interfaces -->
<interface>
       <name>iface0</name>
       <number>0</number>
</interface>
<interface>
      <name>iface1</name>
       <number>1</number>
</interface>
<interface>
      <name>iface2</name>
       <number>2</number>
```

```
<interface>
      <name>iface3</name>
      <number>3</number>
</interface>
<!-- Steering algorithms -->
<steering>
      <name>steer0</name>
      <algorithm>crc32</algorithm>
</steering>
<steering>
      <name>steer1</name>
      <algorithm>parity</algorithm>
</steering>
<!-- Partial expressions -->
<partial>
      <name>partial0</name>
      <partial-component>filter0</partial-component>
      <partial-component>filter1</partial-component>
</partial>
<partial>
      <name>partial1</name>
      <partial-component>filter2</partial-component>
      <partial-component>filter3</partial-component>
</partial>
<partial>
      <name>partial2</name>
      <partial-component>iface0</partial-component>
      <partial-component>iface2</partial-component>
</partial>
<partial>
      <name>partial3</name>
      <partial-component>iface1</partial-component>
      <partial-component>iface3</partial-component>
\langle/partial>
<partial>
      <name>partial4</name>
      <partial-component>steer0</partial-component>
</partial>
<partial>
      <name>partial5</name>
      <partial-component>steer1</partial-component>
</partial>
<!-- Output (stream) expressions -->
<stream>
      <number>0</number>
      <stream-component>partial0</stream-component>
      <stream-component invert="true">partial2</stream-component>
      <stream-component>partial4</stream-component>
</stream>
<stream>
      <number>2</number>
      <stream-component>partial1</stream-component>
      <stream-component invert="true">partial3</stream-component>
      <stream-component>partial5</stream-component>
</stream>
```

```
</dsm-config>
```
</interface>

# **Appendix A – ERF Record Format**

The following ERF record formats are generated by the DSM module, refer to the EDM11-01 Endace Extensible Record Format document for more detailed information.

## **A.1 Type 15 DSM Colored PoS HDLC Record**

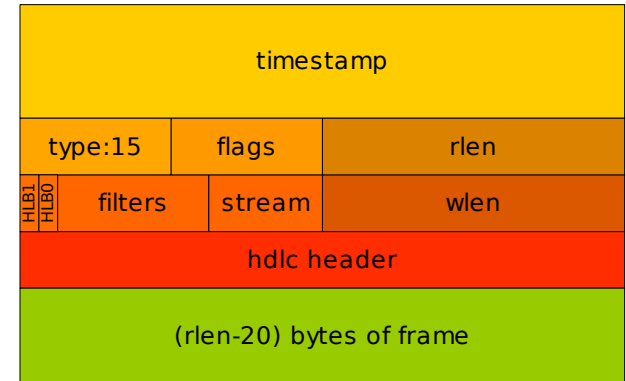

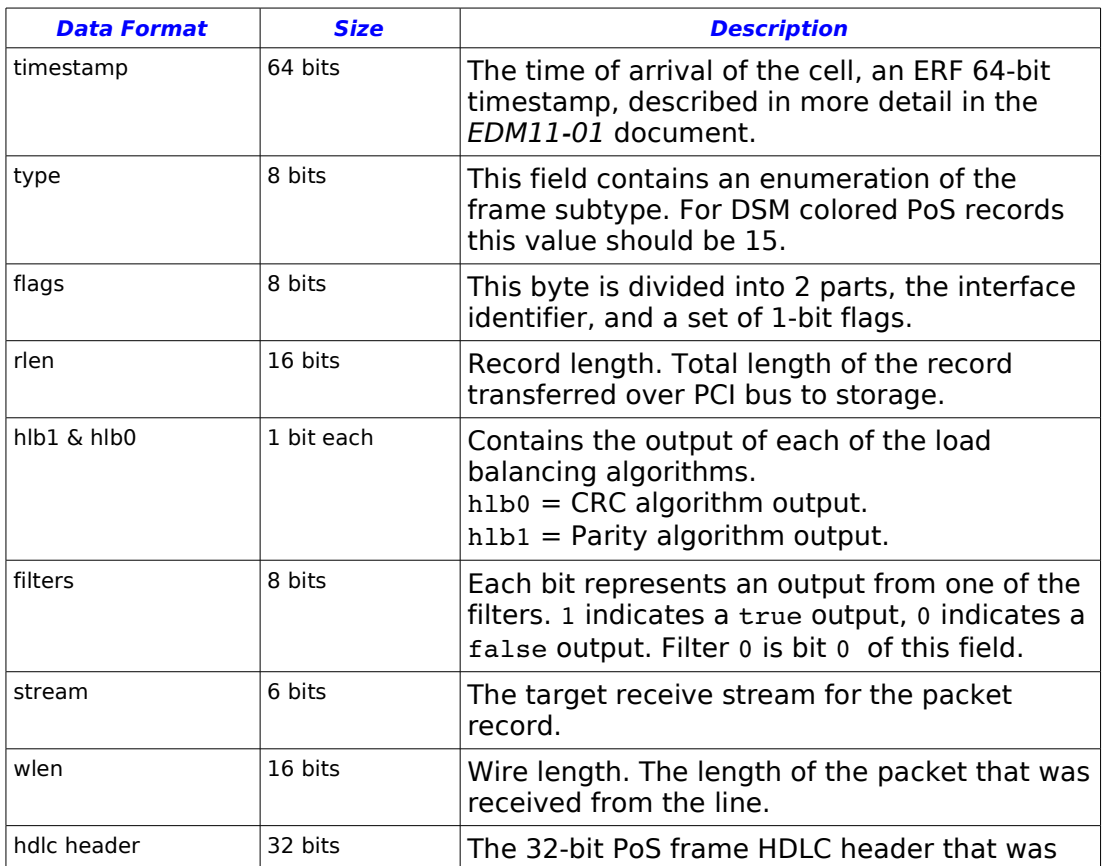

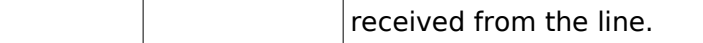

## **A.2 Type 16 DSM Colored Ethernet Record**

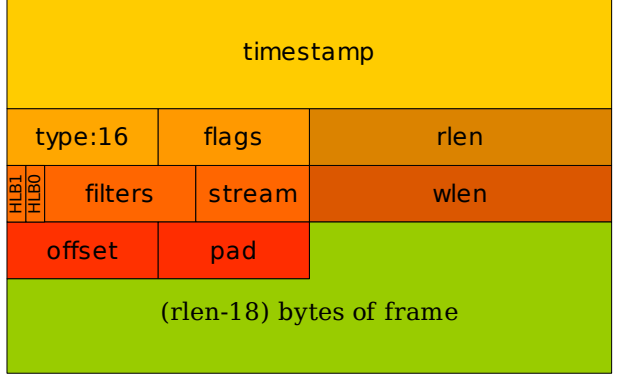

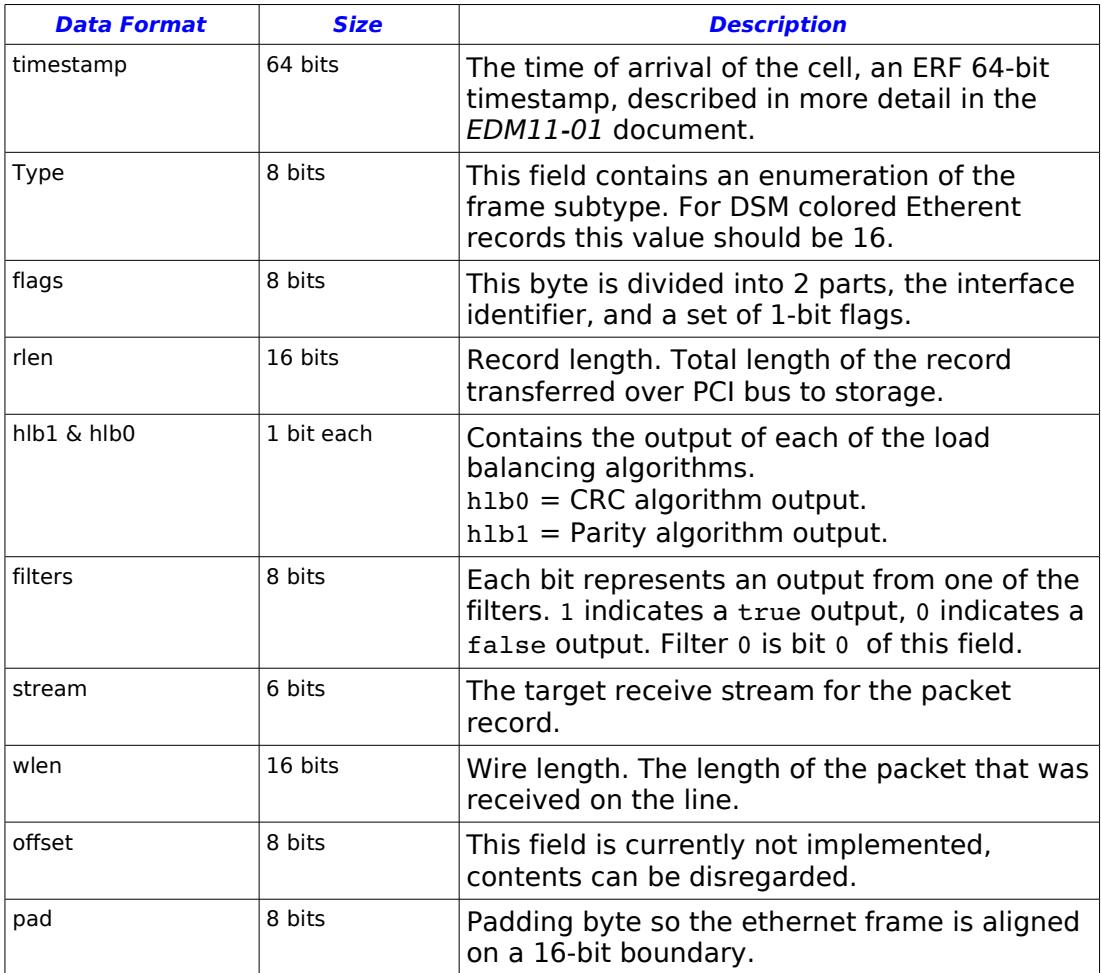

# **Appendix B – Raw DSM Configuration Output**

This appendix describes the format of the dsm loader generated raw configuration output files. The output files are generated when the  $-\circ$ option is used with dsm\_loader.

The files are divided into two sections, the first containing the seven filter configurations, the second containing the lookup table.

## **B.1 Filters**

The first line of the filter entry contains the attributes of the filter, possible values are given in the following table.

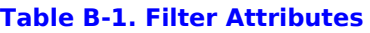

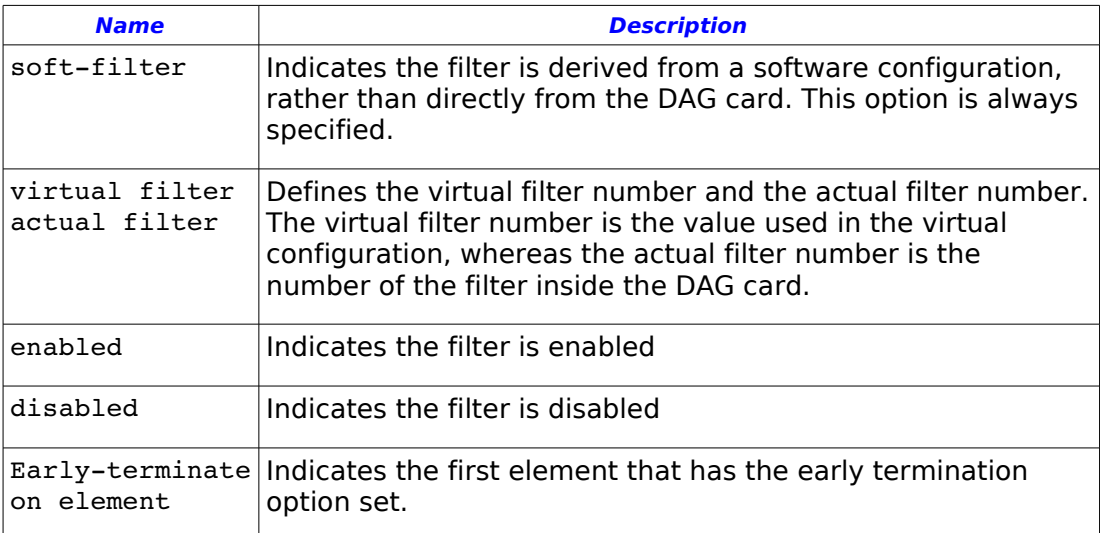

Following the attributes are sixteen lines of raw filter data, the first column contains the number of the filter, the next is the address of the filter data relative to the start of the filter, following that are 32 characters displaying the raw filter bits. A  $-$  signifies that bit is a 'don't care' value, '0' and '1' indicate bits that should be matched by the filter. The last two columns contain the hexadecimal value and mask words of the filter.

If  $a *$  is present at the end of the line it indicates that the early termination option has been set on that element, the early termination option is set over an element which is 64-bits in size, therefore the \* will always be shown on two lines. By default the early termination option is always set on the last element of the filter if it hasn't been user defined.

#### **Example B-1. DSM filter output**

soft-filter, virtual filter 2, actual filter 2, enabled, early-terminate on element 2

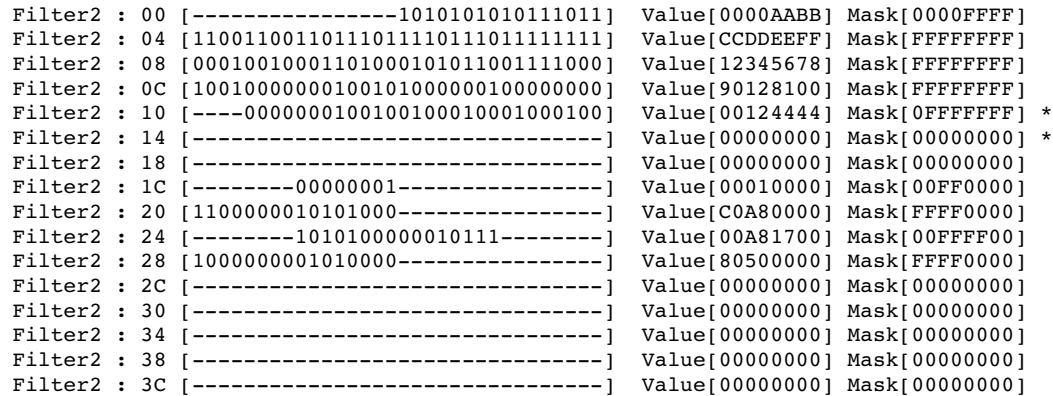

## **B.2 Lookup Table**

The first four lines of the lookup table output, contain the statistics for the table. The Bits per Entry field, indicates how many bits are used to encoded the output of each entry, this is calculated automatically by the DSM API using the following formulae Bits per Entry =  $log_2(n) + 1$ , where n is the number of receive memory holes. The entries field shows how many entries there are in the lookup table. The Entries per Row indicates the number of entries that can fit within a single row (16-bits), and Rows are the number of rows required to populate the complete table. The Rows referred to here is not related to a line of characters in the output file, rather it is a term used internally by the DSM API.

Each line of the output matches to a single entry in the lookup table, the hlb-par, hlb-crc, iface  $\&$  f7-f0 columns refer to the true/false input parameters into the lookup table. The bm column indicates either the output stream number or drop. The row entry column is the raw data that is programmed into the DAG card.

#### **Example B-2. DSM Lookup table output**

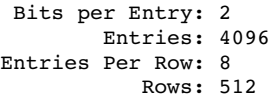

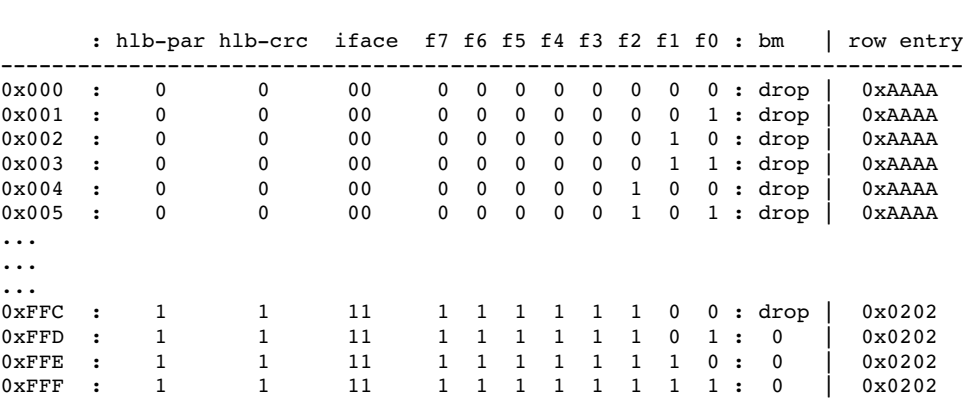